## NVDA Keyboard Commands

DESKTOP LAYOUT (default, can be changed at NVDA Menu > Preferences > Keyboard Settings > Keyboard layout )

Visual keyboard layout of majority of the commands for NVDA screenreader software. Designed by the fans at **Stamford Interactive** www.stamfordinteractive.com.au, for the use of other fans and testers using NVDA.

Based on the NVDA user guide (as of June 2012) available at http://www.nvda-project.org/documentation/userGuide.html

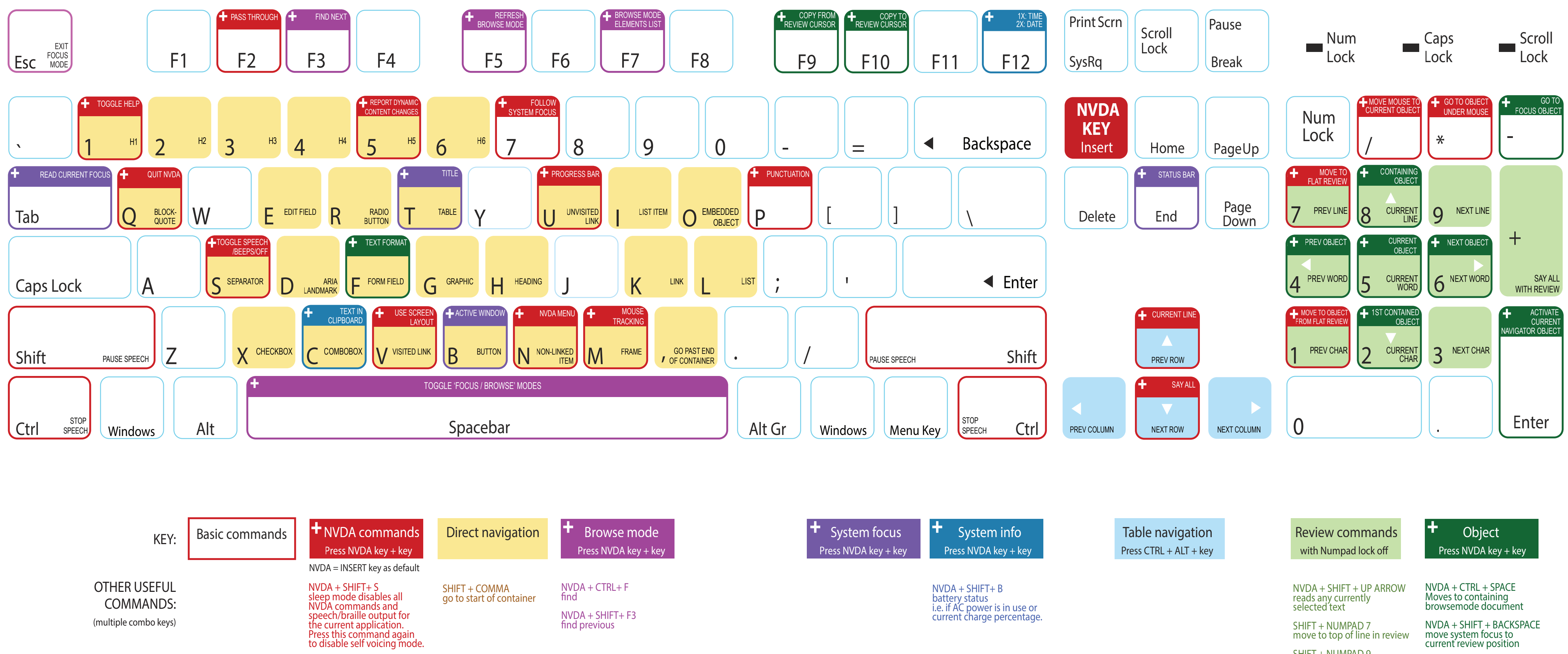

SHIFT + NUMPAD 9 move to bottom of line in review

SHIFT + NUMPAD 1 move to start of line in review

SHIFT + NUMPAD 3 move to end of line in review

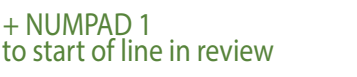

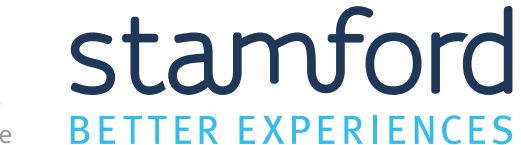

Licensed under a Creative Commons Attribution-NonCommercial-ShareAlike 3.0 Unported License NVDA Keyboard Commands v1.0 © 2012 Stamford Interactive

 $NVDA + SHIFT + I$ move to containing object

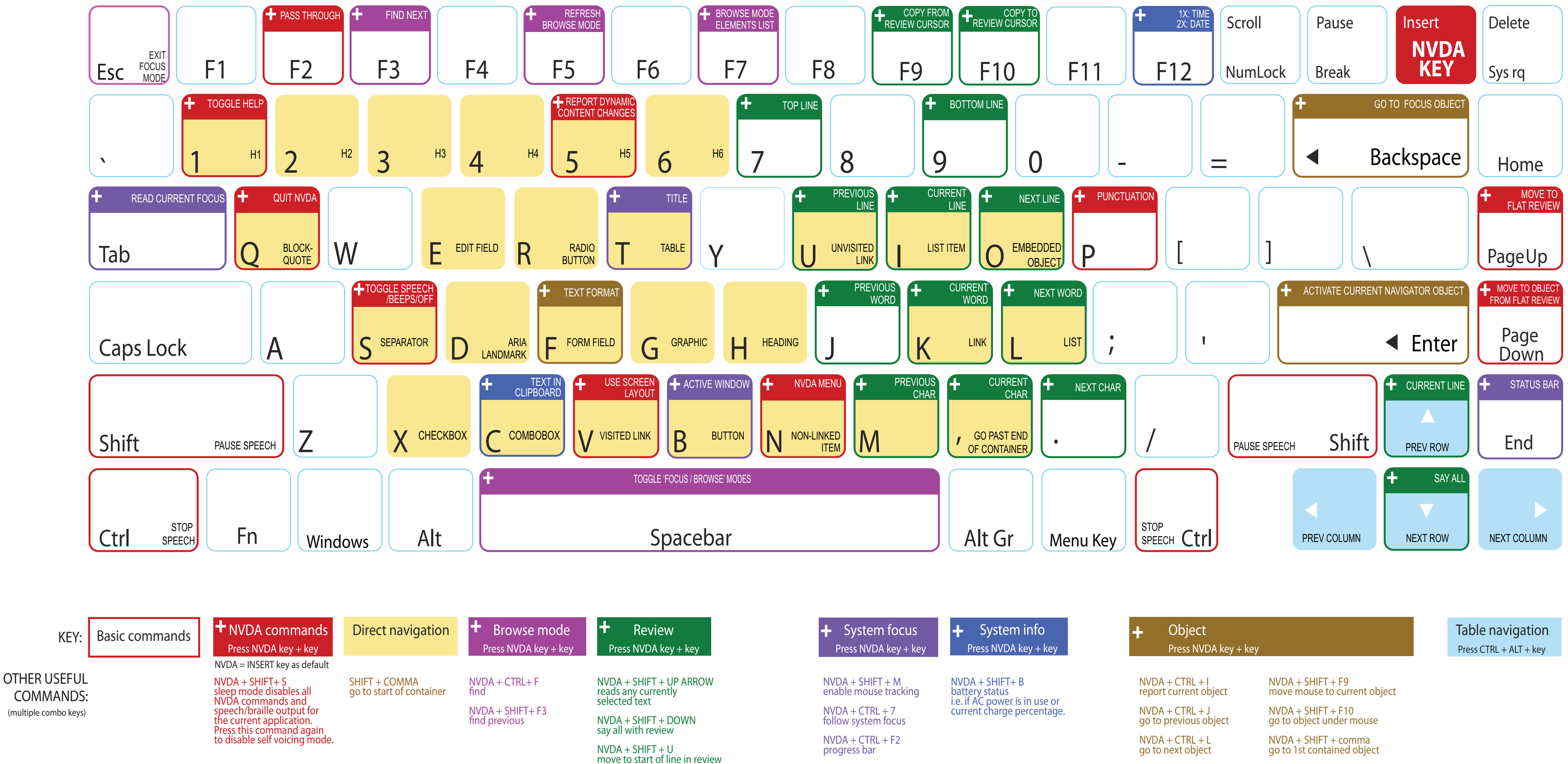

 $NVDA + SHIFT + O$ 

NVDA + CTRL + SPACE move to containing browse mode document

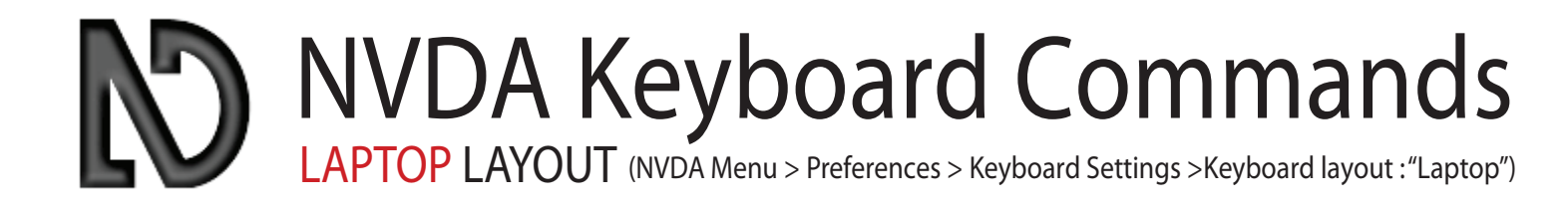

move to end of line in review

NVDA + SHIFT + BACKSPACE move system focus to current review position

Licensed under a Creative Commons Attribution-NonCommercial-ShareAlike 3.0 Unported License **Stamp for C** 

NVDA Keyboard Commands v1.0 © 2012 Stamford Interactive BETTER EXPERIENCES

Visual keyboard layout of majority of the commands for NVDA screenreader software.

Designed by the fans at **Stamford Interactive** (www.stamfordinteractive.com.au), for the use of other fans and testers using NVDA.

Based on the NVDA User Guide (as of June 2012) available at http://www.nvda-project.org/documentation/userGuide.html